brother<br>Eng Ptouch

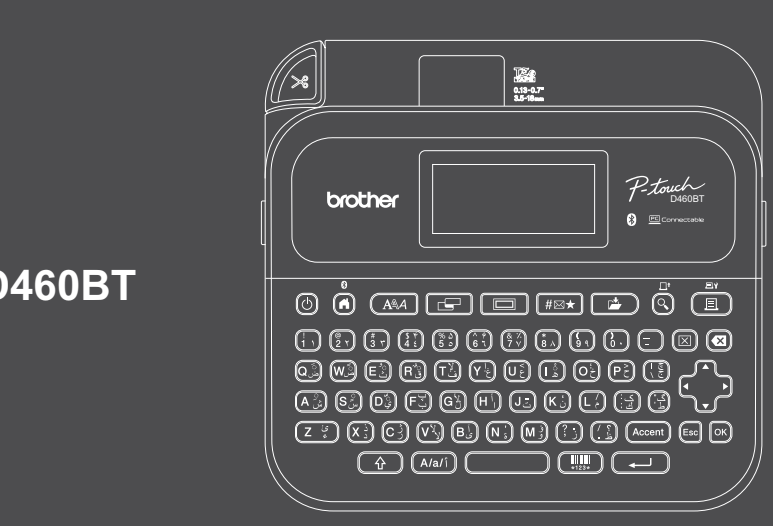

D02RB6001A

## **PT-D460BT**

The keyboard layout may vary by country.

Thank you for purchasing the PT-D460BT (hereafter referred to as "the Label Printer"). Your PT-D460BT produces professional, high-quality, durable labels. In addition, the variety of tape cartridges available allows you to print labels with different widths and exciting colours. Please read this guide, including the *Product Safety Guide* section, before using this Label Printer. After reading this guide, keep it in a safe place.

#### **For FAQs, troubleshooting, and to download software and manuals, visit [support.brother.com.](http://support.brother.com)**

#### **Supplies**

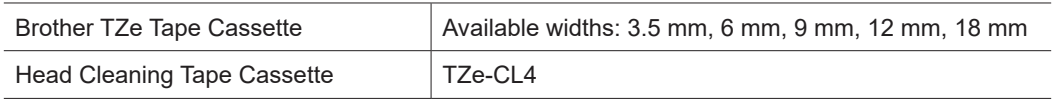

### **Product Safety Guide**

#### **Safety Precautions**

**Be sure to read this section before using the product. It contains important safety instructions. We recommend that you keep this document nearby for future reference.**

- For servicing, adjustments, or repairs, contact Brother customer service or your local Brother dealer.
- If the product operates abnormally or any error occurs, or if any cable is damaged, turn the product off, disconnect all cables, and contact Brother customer service or your local Brother dealer.
- We assume no responsibility for damages arising from earthquakes, fire, other disasters, actions of third parties, the user's intentional or negligent operation, misuse, or operation under other special conditions.
- We assume no responsibility for damage (such as losses, loss of business profit, lost profits, business disruptions, or a lost means of communication) that may result from the use of, or inability to use, the product.
- We assume no responsibility for damages that may result from incorrect operation of the product by connecting incompatible equipment or using incompatible software.
- We assume no responsibility for any damages or lost profit arising from the use of labels created with this product, the disappearance or change of data due to failure, repair, or consumables and we do not accept any claim from a third party.
- Brother reserves the right to make changes without notice in the specifications and materials contained herein. Furthermore, Brother shall not be responsible for any damages (including consequential) caused by reliance on the materials presented, including but not limited to typographical and other errors relating to the publications.
- For more information about the available software, see the *User's Guide* on the Brother support website at [support.brother.com.](http://support.brother.com)
- The latest version of your product documentation is available on the Brother support website at [support.brother.com.](http://support.brother.com)
- The available models, accessories, and supplies may vary depending on the country or region.
- This product is approved for use in the country or region of purchase only.

#### **WARNING** Failure to observe instructions and warnings could result in death or serious injuries.

- DO NOT operate, charge, or store the Label Printer, AC Adapter, USB Cable, and Alkaline Batteries in the following locations (otherwise a fire, electrical shock, smoke, or damage may occur):
- Near water, such as in a bathroom or near a water heater, or in an extremely humid or cold location.\*
- In a location where it is exposed to rain or moisture.
- In an extremely dusty location.
- In an extremely hot location, such as near open flames, heaters, or in direct sunlight.
- In a closed car in direct sunlight.
- In a location where condensation may form.
- At a high altitude.
- During a thunderstorm.
- DO NOT use the Label Printer with a foreign object in it. If water, a metal object, or any other foreign object enters the Label Printer, disconnect the AC Adapter and remove the batteries (if installed), and then contact your local Brother dealer for repairs.
- If foreign objects are inserted into the Label Printer or its slots, connectors, ports, or Battery Compartment, stop using the Label Printer, turn the power off, and then disconnect each cable or remove the batteries (if installed).
- Stop using the Label Printer if there are noticeable abnormalities such as smell, heat, noise, deformities, or discolouration.
	- DO NOT use a damaged AC Adapter.
	- To avoid damaging the Label Printer, AC Adapter, USB Cable, or Alkaline Batteries, DO NOT:
	- Place heavy objects on them.
	- Dissamble or modify them.
	- Drop or hit them.
	- Allow them to get wet, for example, by handling them with wet hands or spilling liquids on them.
	- DO NOT allow babies and children to play with the plastic bag that contained the Label Printer. Dispose of the bag or keep it away from babies and children. There is a risk of suffocation.
	- \* For more information, see the "Specifications" section in your model's *User's Guide*.
- DO NOT use the Label Printer in special environments, such as near medical equipment. Electromagnetic waves may cause the medical equipment to malfunction.
- Users with heart pacemakers must move away from the Label Printer if they sense any abnormalities. Then, immediately seek the advice of a medical professional.
- DO NOT forcibly bend or pull the USB Cable or AC Adapter.
- DO NOT touch the AC Adapter or plug with wet hands, otherwise an electrical shock may occur.
- Use only the specified AC Adapter.
- Use only the AC Adapter and USB Cable included with your Label Printer. Failure to do so may result in an injury to yourself or others, or damage to the Label Printer, or other property. Brother does not assume any responsibility for any accident or damage resulting from not using the specified AC Adapter and USB Cable. • DO NOT connect the included AC Adapter and USB Cable to other products.
- Use the AC Adapter with standard electrical sockets (AC 100 V 240 V 50/60 Hz).
- Insert the plug firmly into the electrical socket.
- DO NOT use the batteries if they are damaged or leaking.
- Keep batteries away from infants. If batteries are ingested, contact emergency services immediately.
- DO NOT use sharp objects, such as tweezers or a metallic pen, to remove or replace batteries.
- If liquid (electrolyte) from the batteries gets into the eyes, wash them immediately with clean water. Contact emergency services immediately
- DO NOT solder connections to the batteries.
- DO NOT use the batteries with the polarity (+) (-) reversed.
- DO NOT connect the + and terminals with metal objects such as wire.
- DO NOT incinerate the batteries or dispose of them with household waste.
- Keep fingers and other body parts away from the Cutter unit.
- DO NOT touch the Cutter unit's blade or insert your fingers inside the Tape Exit Slot, otherwise fingers and other body parts may be injured.
- DO NOT touch any metal parts near the Print Head. The Print Head becomes very hot during and immediately after use. DO NOT touch it directly with your hands.

## **A CAUTION** Failure to observe instructions and warnings could result in minor or moderate injuries.

#### **Label Printer, USB Cable, AC Adapter, Alkaline Batteries**

- Use only the specified AA alkaline batteries (LR6).
- DO NOT use combinations of old and new batteries or combinations of different types, charging levels, manufacturers, or models.
- DO NOT drop the Label Printer when removing it from the box or relocating it, otherwise you may get injured.
- Be careful when closing the Tape Cassette Compartment Cover. There is a risk of injury if your finger gets pinched between the upper and lower parts of the cover.
- When you are not using the Label Printer, store it out of the reach of children. In addition, do not allow children to put the Label Printer parts or labels in their mouths. If any object has been swallowed, seek medical attention immediately.
- DO NOT leave the Label Printer or any tape within the reach of babies and children.
- Store the Label Printer on a flat, level, and stable surface.
- Remove the batteries and disconnect the AC Adapter if you do not intend to use the printer for an extended period of time.
- DO NOT press on the Liquid Crystal Display (LCD).
- When disconnecting the AC Adapter from the electrical socket, always hold the AC Adapter.
- DO NOT overload an electrical circuit with the AC Adapter.
- DO NOT open the Tape Cassette Compartment Cover when operating the Cutter unit.
- DO NOT apply excessive pressure to the Cutter unit.

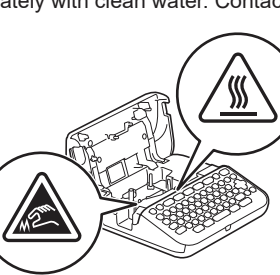

## **Before Use** the Label Prince  $\mathbf{L}$  and  $\mathbf{L}$  and  $\mathbf{L}$  and  $\mathbf{L}$  and  $\mathbf{L}$  and  $\mathbf{L}$  and  $\mathbf{L}$  and  $\mathbf{L}$  and  $\mathbf{L}$  and  $\mathbf{L}$  and  $\mathbf{L}$  and  $\mathbf{L}$  and  $\mathbf{L}$  and  $\mathbf{L}$  and  $\mathbf{L}$  a

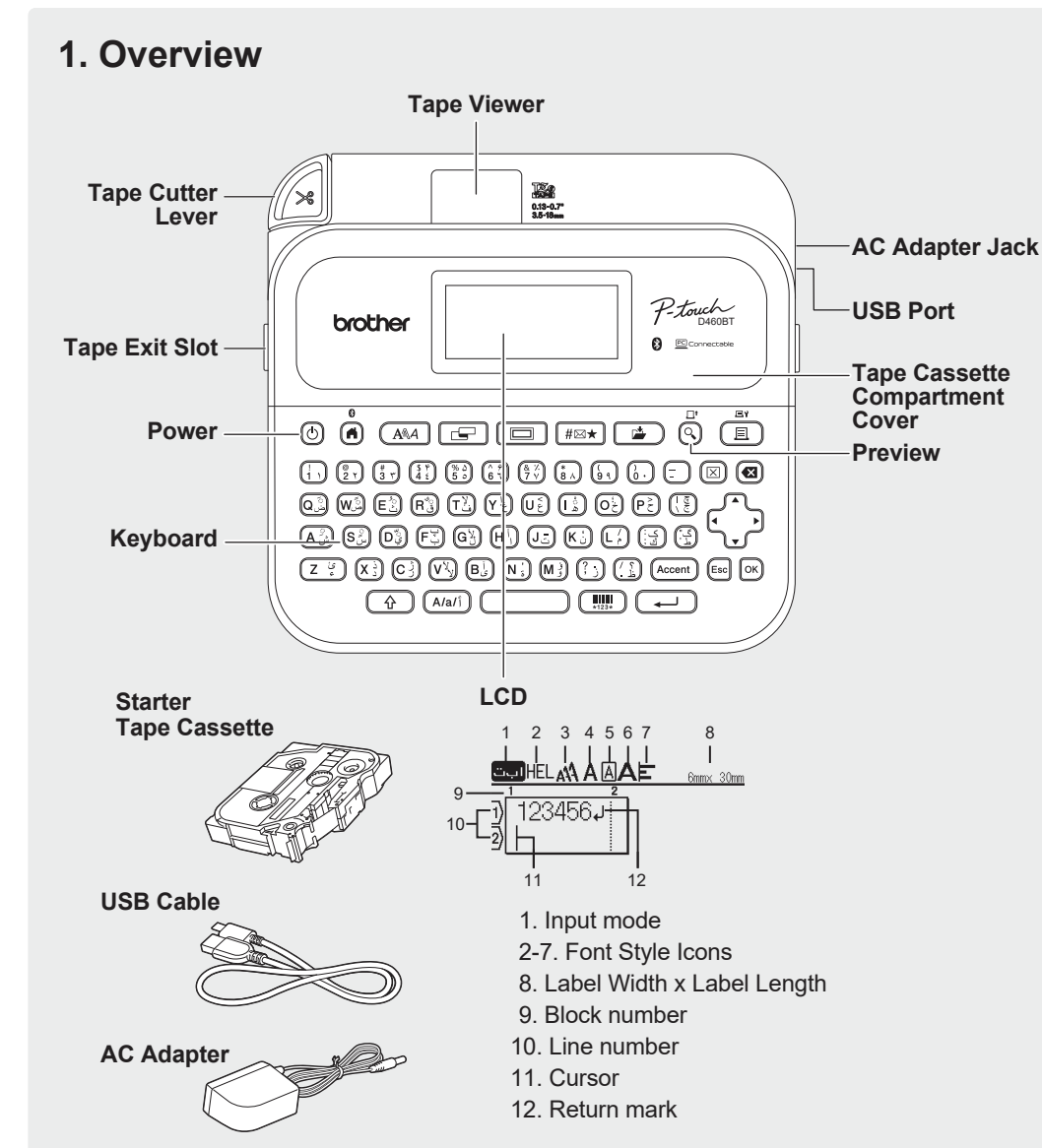

The components included in the box may differ depending on your country or region.

#### **Serial Number Location**

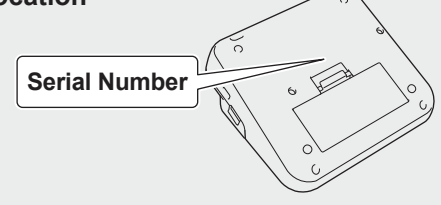

## **2. Install Batteries or Connect the AC Adapter**

 $\overline{\mathscr{Q}}$ Remove the protective material (first use only) before using the Label Printer.

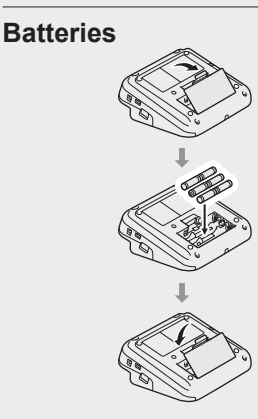

**AC Adapter**

 $\overline{\mathscr{U}}$ 

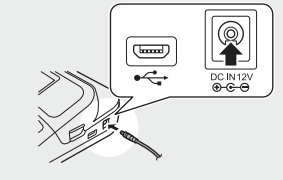

- When using the AC Adapter (AD-E001A):
- Insert the Adapter cord connector into the AC Adapter Jack on the side of the printer.
- Insert the plug into the nearest standard electrical socket. For memory backup, we recommend using AA alkaline batteries (LR6) together with the AC Adapter.
- To safeguard and back up the Label Printer's memory, when the AC Adapter is unplugged, keep AA alkaline batteries (LR6) installed in the Label Printer.
- When power is disconnected for more than two minutes, all text and format settings will be cleared. Any text files stored in the memory will also be cleared.
- Remove the batteries if you do not intend to use the Label Printer for an extended period of time.
- Dispose of the batteries at an appropriate collection point, not in the general waste stream. In addition, be sure to observe all applicable federal, state, and local regulations.
- When storing or discarding the batteries, wrap them (for example with cellophane tape), to prevent them from short-circuiting.

(Battery insulation example) 1. Cellophane tape 2. Alkaline battery 1

# 2

## **3. Insert the Tape Cassette**

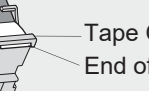

End of tape Tape Guide

- After the tape passes under the Tape Guide, pull the tip to remove any slack in the tape. Make sure the tape is not caught in the Label Printer when inserting or removing the Tape Cassette.
- 1. Insert the Tape Cassette following the illustration under the Tape Cassette Compartment Cover. Confirm that the tip of the tape is pointed at the Tape Exit Slot.
- 2. Press the Tape Cassette into the Label Printer until it locks into place, and then close the Tape Cassette Compartment Cover.

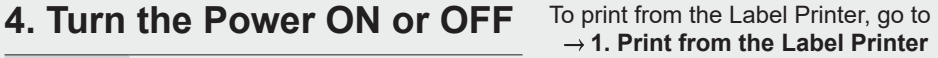

**Power off** Press and hold  $\textcircled{0}$  until the Label Printer turns off.

**Power on** Press  $\circledcirc$ 

→ 1. Print from the Label Printer To print from your computer, go to

→ 2. Print from Your Computer

To print from your mobile device, go to  **3. Print from Your Mobile Device**

## **Use the Label Printer**

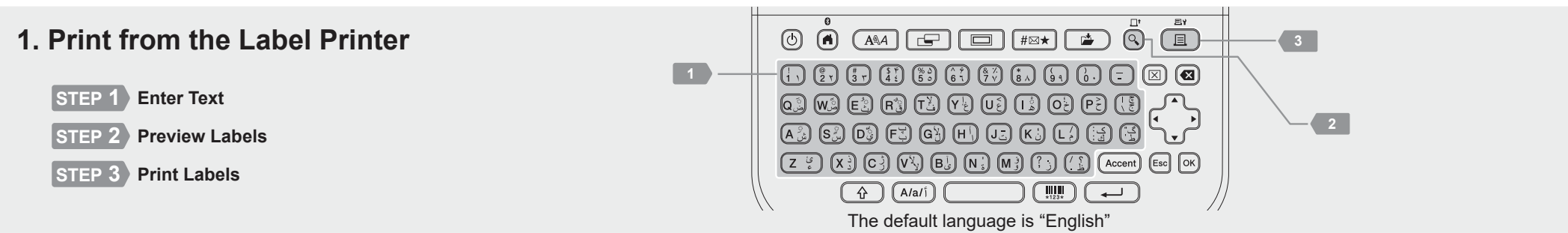

## **2. Print from Your Computer**

#### **Windows**

In your browser's address bar, type [install.brother](http://install.brother) and download and install the Printer Driver and P-touch Editor by following the on-screen instructions.

#### **Mac**

Download P-touch Editor from the App Store to print from your Mac. You do not need to download and install any drivers.

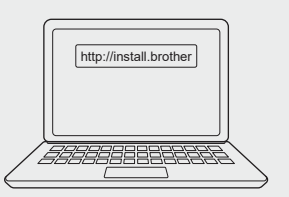

• When printing from your computer, you must connect the Label Printer and computer with the included USB Cable or via Bluetooth connection. • This Label Printer does not support Wi-Fi connections.

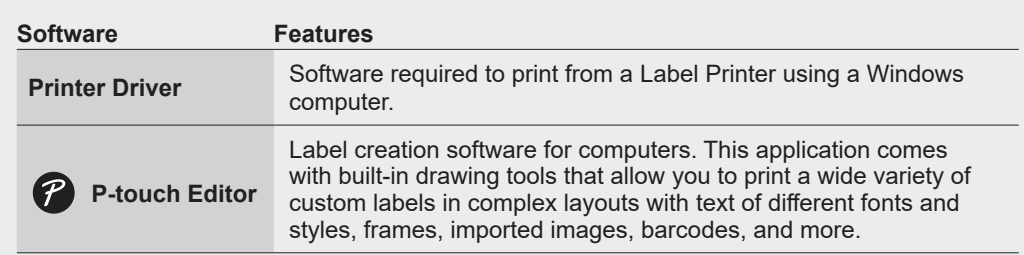

## **3. Print from Your Mobile Device**

#### **Application Installation**

Download the following application from the App Store or Google Play™:

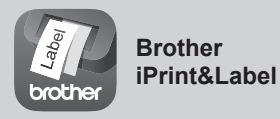

Create labels for business use, including barcodes, office equipment labels, and folder tab labels.

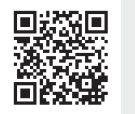

To save tape, enable the Chain Printing setting in Brother iPrint&Label. Print your labels and leave the last label in the Label Printer until you are ready to print a new label.

#### **How to enable or disable Bluetooth**

1. Check that the printer is on.

2. 
$$
\textcircled{\fbox{4}} \rightarrow \textcircled{\fbox{4}} \rightarrow \textcircled{\fbox{4}} \rightarrow \textcircled{\fbox{5}}
$$
  $\rightarrow \textcircled{\fbox{4}} \rightarrow \textcircled{\fbox{6}}$   $/ \textcircled{\fbox{4}} \rightarrow \textcircled{\fbox{4}} \rightarrow \textcircled{\fbox{\fbox{4}} \rightarrow \textcircled{\fbox{4}} \rightarrow \textcircled{\fbox{\fbox{4}} \rightarrow \textcircled{\fbox{4}} \rightarrow \textcircled{\fbox{\fbox{4}} \rightarrow \textcircled{\fbox{4}} \rightarrow \textcircled{\fbox{\fbox{4}} \rightarrow \textcircled{\fbox{4}} \rightarrow$ 

#### **Pair the Label Printer with Your Mobile Device via Bluetooth**

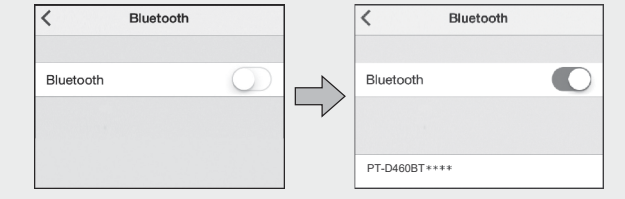

- 1. Go to your mobile device's settings menu and enable the Bluetooth option.
- 2. Use the pairing number displayed on the Application Download Label attached to the front of the Label Printer.
- If the printer prompts you to enter a PIN, enter "0000".
- Pairing instructions may differ slightly, depending on your mobile device.
- If your mobile device cannot discover the printer via Bluetooth, check the following:
- Place your mobile device as close as possible to the Label Printer.
- Make sure there are no obstacles or items that emit radio waves, such as a microwave oven, between the Label Printer and your mobile device.
- If a Bluetooth pass key appears on the Label printer's LCD during pairing, make sure your mobile device displays the same Bluetooth pass key, and then press [OK].
- This Label Printer does not support Wi-Fi connections.

## **Basic Operations** | **c** [support.brother.com/manuals](http://support.brother.com/manuals)

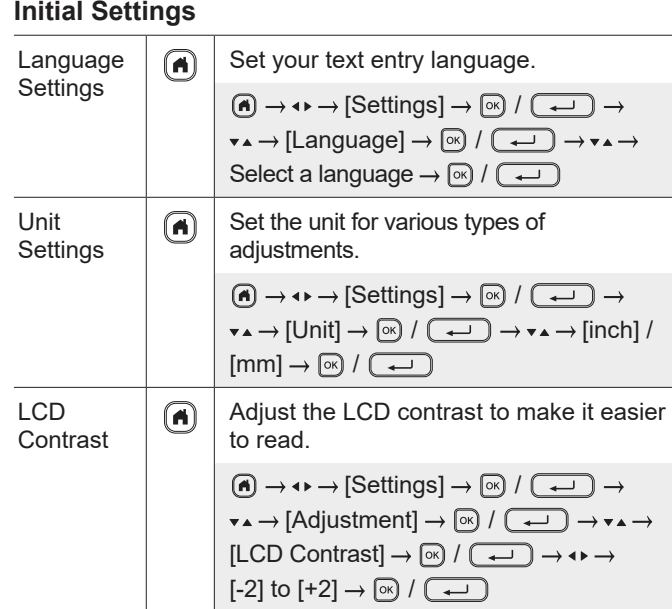

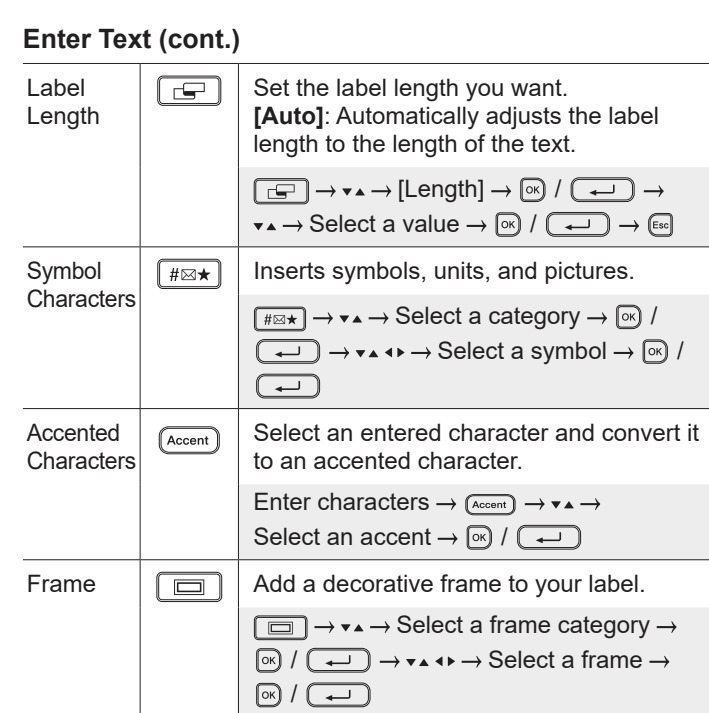

#### **Enter Text**

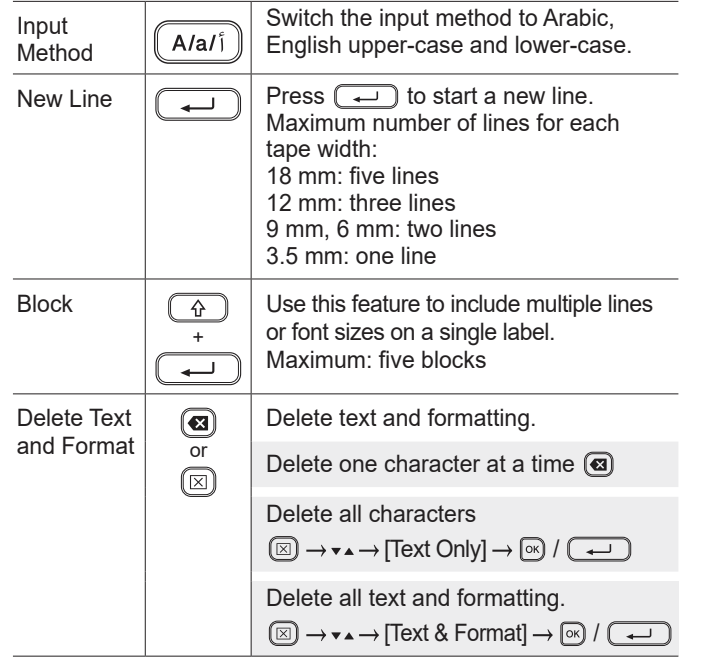

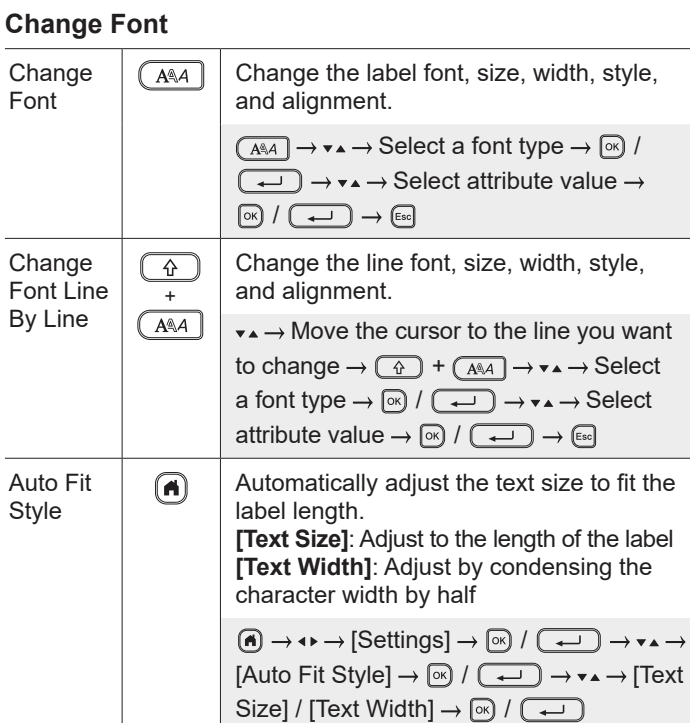

#### **Set Margins**

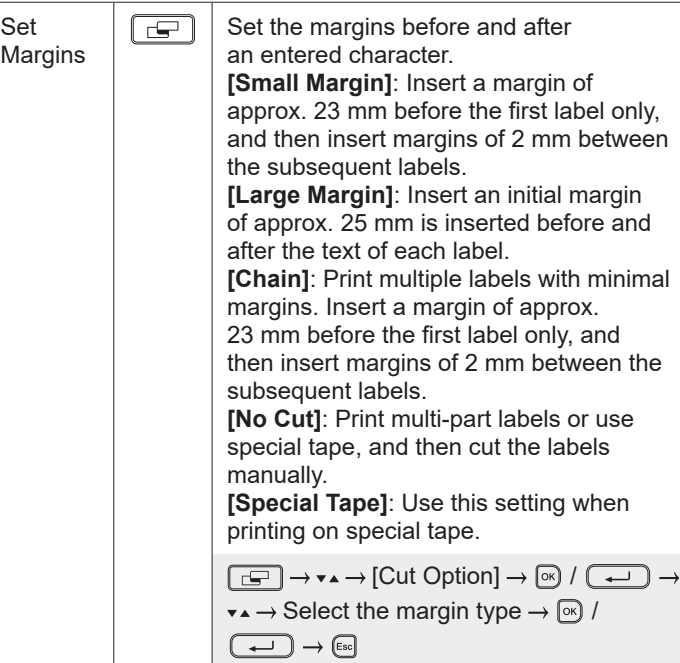

#### **Set Auto Format Layouts**

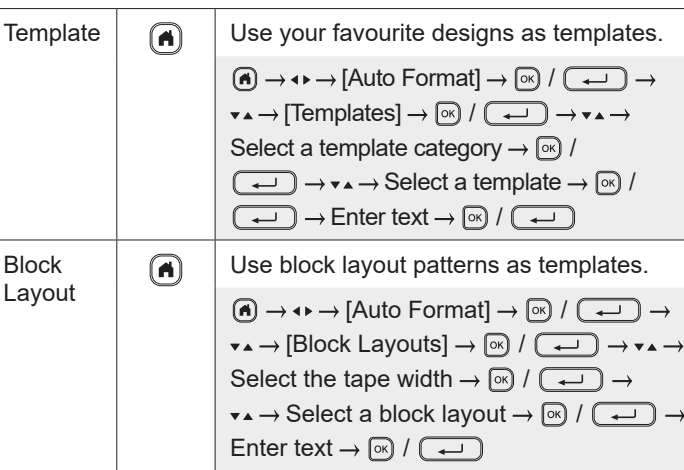

#### **Print Labels**

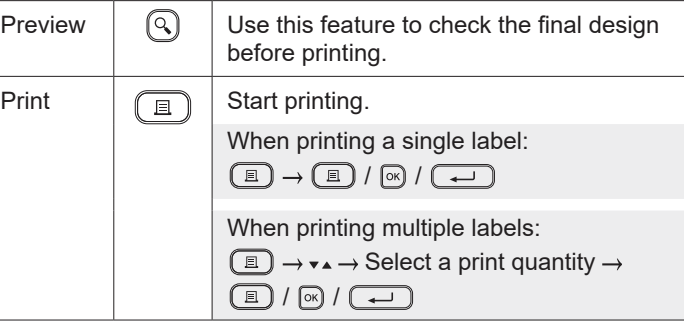

#### **Print Labels (cont.)**

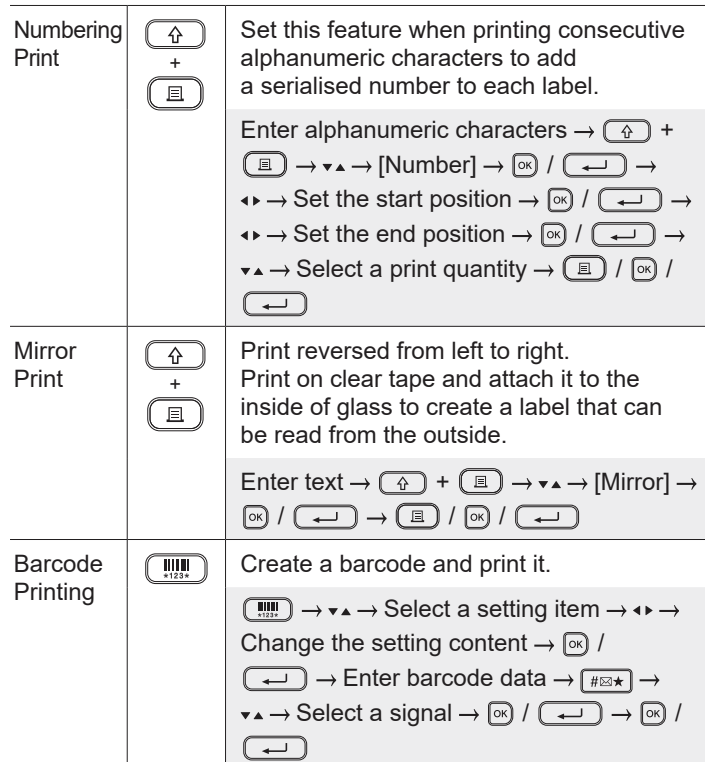

#### **Other**

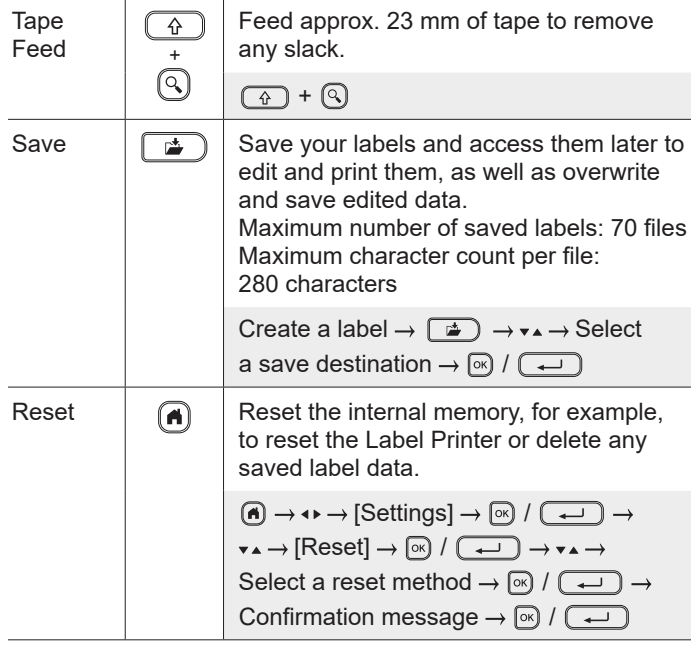

**For more information about using your Label Printer, see the** *User's Guide* **on the Brother support website at [support.brother.com.](http://support.brother.com)**

### **Symbols and Frames**

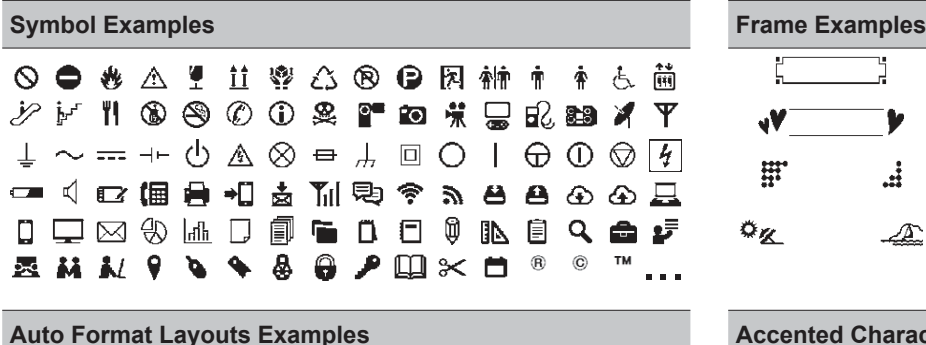

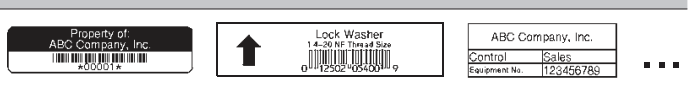

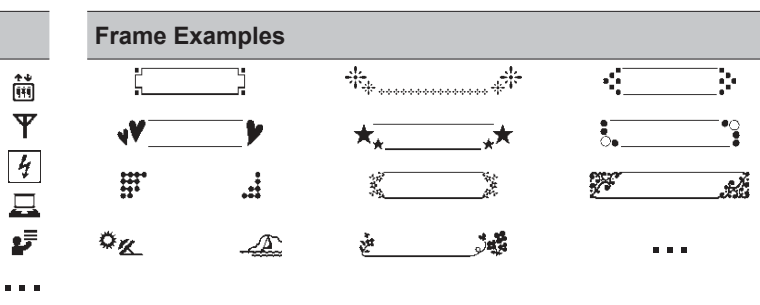

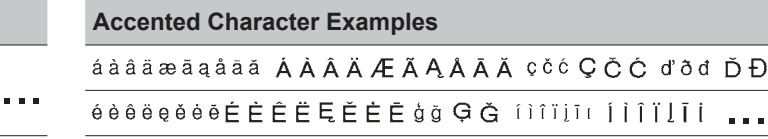

For more information about symbols and frames, see the *User's Guide* on the Brother support website at [support.brother.com.](http://support.brother.com)

#### **Set Margins**

By default the printer creates a margin of approx. 23 mm at the beginning of each label. To reduce this margin, print multiple labels continuously.

You can also change the margin before and after the text for the second and subsequent labels when printing multiple labels. Select [Chain] to print labels with the narrowest margin width. DO NOT feed the tape until the final label is printed. When the final label prints, feed the tape, and press the Tape Cutter Lever.

- ABC : Print area
	- : Margin
- *...* : Laminate margin

#### **Large Margin**

**Chain**

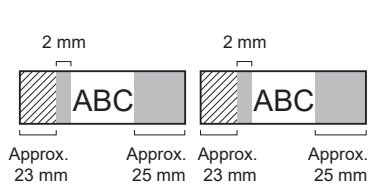

2 mm 2 mm Cut Position

ABC II AB

Approx. 23 mm 2 mm

When the label length is approx. 23 mm or more

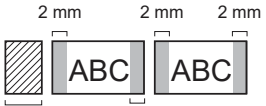

Approx. 23 mm 2 mm

**No Cut**

**Small Margin**

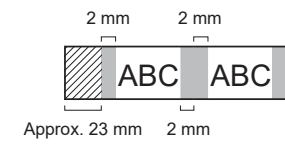

#### **Small Margin**

When the label length is approx. 23 mm or less

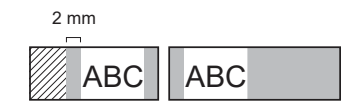

Approx. 23 mm 2 mm Approx. 23 mm

#### **Special Tape**

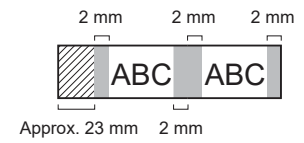

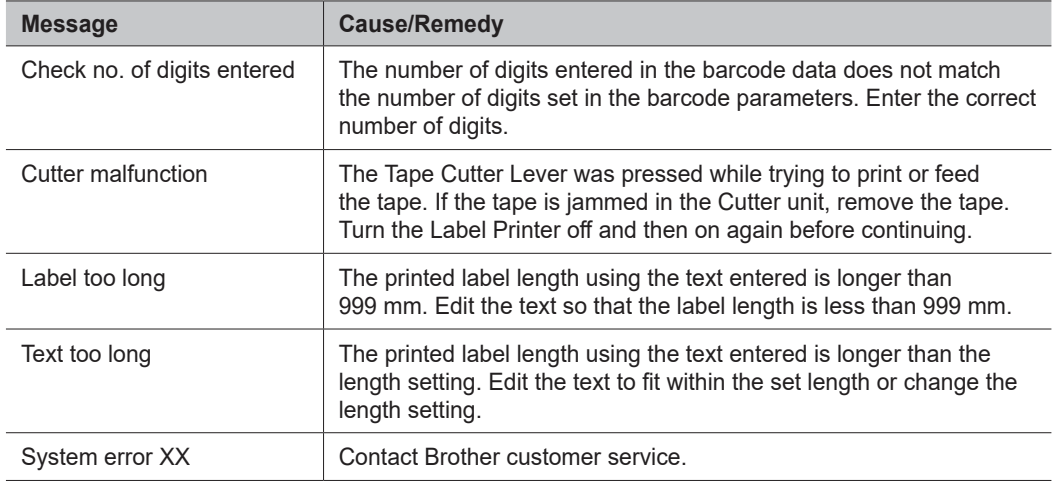

## **Troubleshooting**

If you need additional help, visit [support.brother.com.](http://support.brother.com)

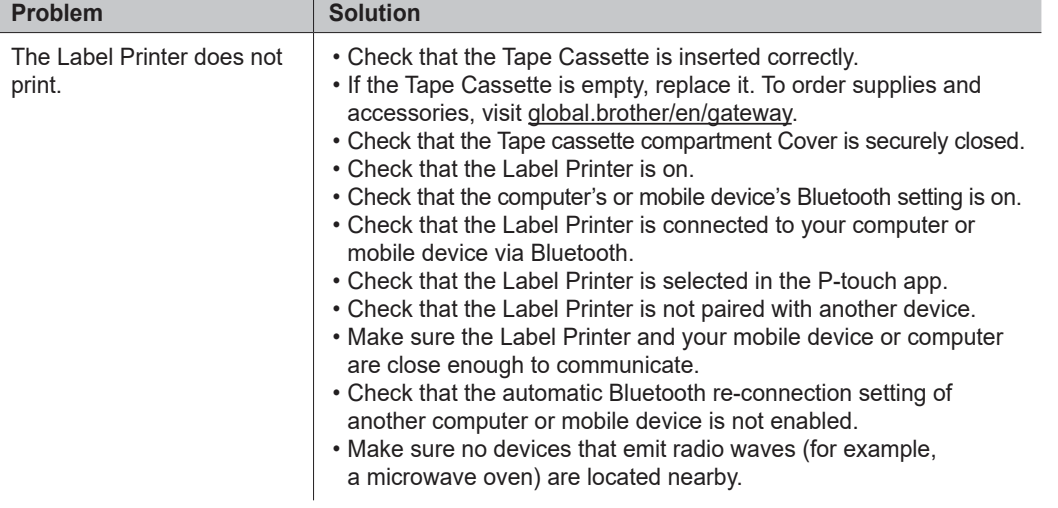

## **Error Messages Troubleshooting (cont.) Contact Information Contact Information**

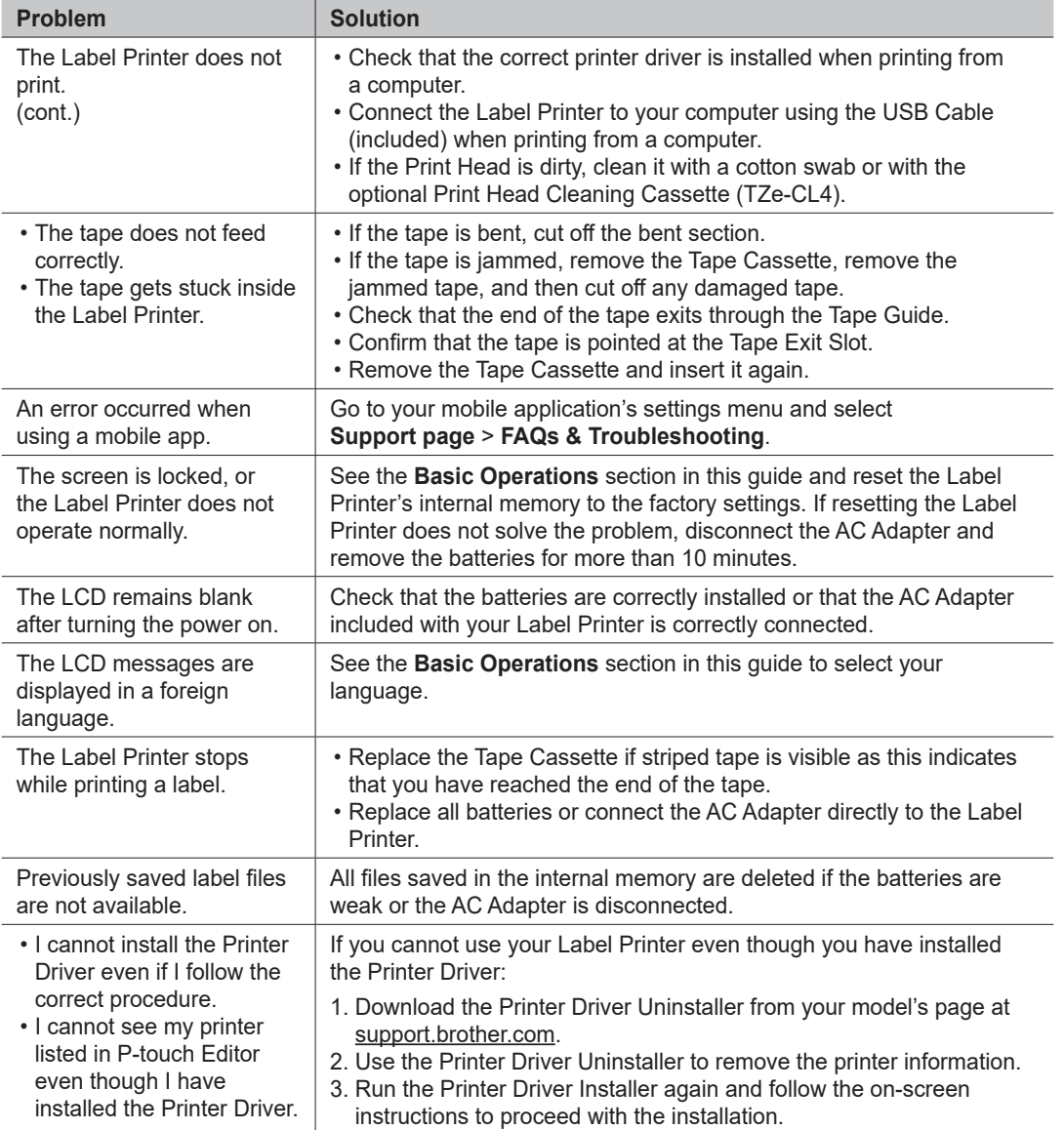

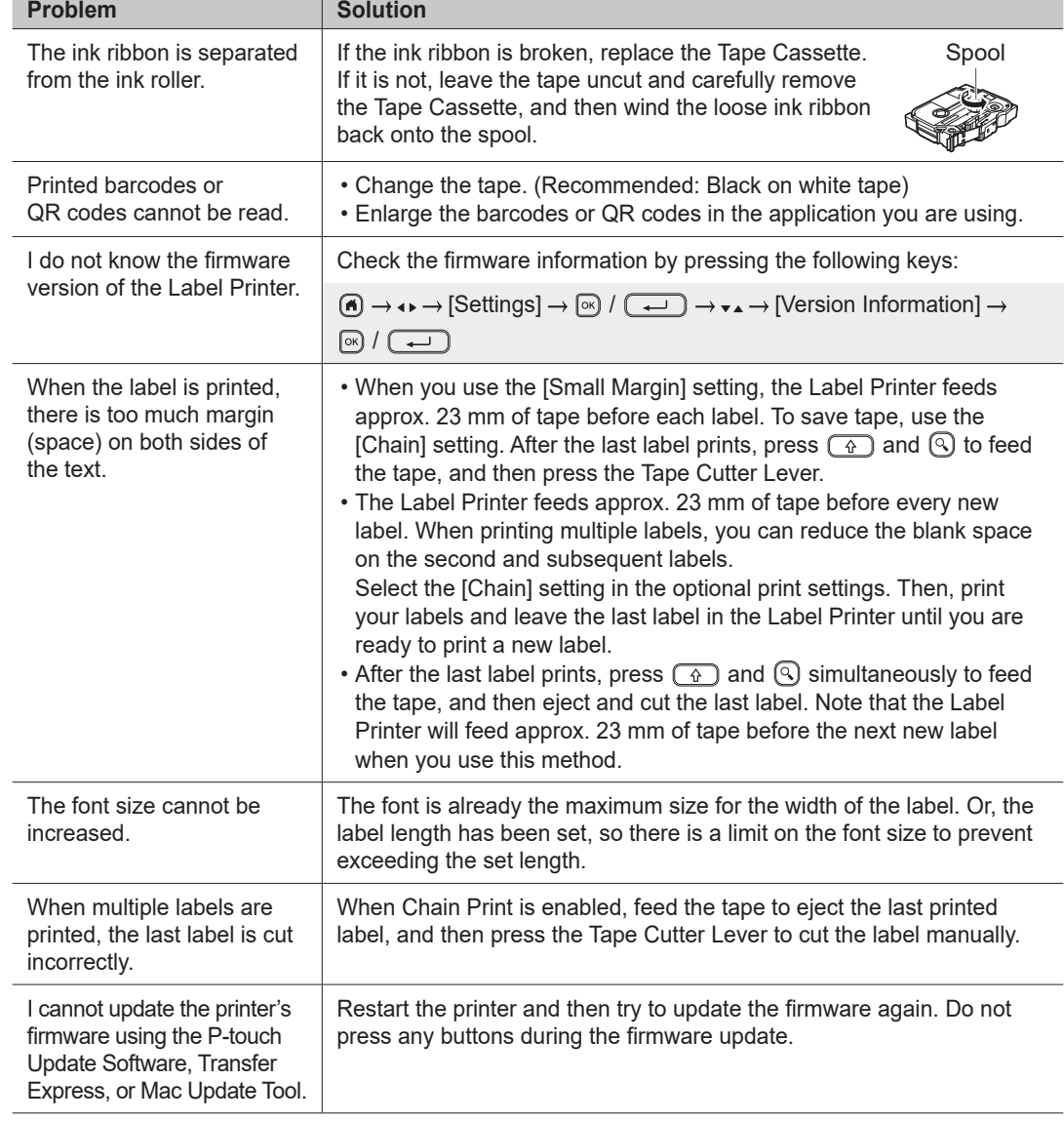

 $\overline{a}$ 

J.

 $\sim$ 

### **Error Messages Troubleshooting (cont.) Contact Information**

Visit [global.brother/en/gateway](https://global.brother/en/gateway) for contact information on your local Brother office.